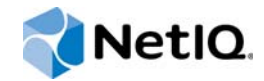

# PlateSpin Forge® 11.1

## Guía de actualización

**Marzo de 2015**

www.netiq.com/documentation

#### **Información legal**

ESTE DOCUMENTO Y EL SOFTWARE DESCRITO EN EL MISMO SE FACILITAN DE ACUERDO CON Y SUJETOS A LOS TÉRMINOS DE UN ACUERDO DE LICENCIA O DE UN ACUERDO DE NO DIVULGACIÓN. EXCEPTO EN LA FORMA ESTABLECIDA EXPRESAMENTE EN EL MENCIONADO ACUERDO DE LICENCIA O ACUERDO DE NO DIVULGACIÓN, NETIQ CORPORATION PROPORCIONA ESTE DOCUMENTO Y EL SOFTWARE DESCRITO EN EL MISMO "TAL COMO ESTÁN" SIN NINGÚN TIPO DE GARANTÍA, YA SEA EXPRESA O IMPLÍCITA, INCLUIDA SIN LIMITACIÓN, CUALQUIER GARANTÍA EXPRESA DE COMERCIALIZACIÓN O IDONEIDAD PARA UN FIN EN PARTICULAR. ALGUNOS ESTADOS O JURISDICCIONES NO PERMITEN LAS EXENCIONES DE GARANTÍA EXPRESAS O IMPLÍCITAS EN DETERMINADAS TRANSACCIONES; POR TANTO, ESTE ENUNCIADO PODRÍA NO SER DE APLICACIÓN EN SU CASO.

A efectos de claridad, cualquier módulo, adaptador u otro material similar ("Módulo") se concede bajo licencia de acuerdo con los términos y condiciones del Acuerdo de licencia del usuario final correspondiente a la versión aplicable del producto o software de NetIQ con el que se relaciona o interactúa y, al acceder al Módulo, copiarlo o usarlo, usted se compromete a quedar vinculado por dichos términos. Si no está de acuerdo con los términos del Acuerdo de licencia del usuario final, entonces no está autorizado para usar, acceder a o copiar el Módulo, y deberá destruir todas las copias del Módulo y ponerse en contacto con NetIQ para recibir más instrucciones.

Se prohíbe prestar, vender, alquilar o entregar este documento y el software descrito en este documento de ninguna forma sin el permiso previo por escrito de NetIQ Corporation, excepto en la medida permitida por la ley. Excepto según se establece en el mencionado acuerdo de licencia o acuerdo de no divulgación, se prohíbe la reproducción, almacenamiento en un sistema de recuperación o transmisión por cualquier medio, ya sea electrónico, mecánico o de otro tipo, de cualquier parte de este documento o del software descrito en este documento sin el permiso previo por escrito de NetIQ Corporation. Algunas empresas, nombres y datos mencionados en este documento se utilizan con fines ilustrativos y puede que no representen a empresas, personas o datos reales.

Este documento podría incluir imprecisiones técnicas o errores tipográficos. Periódicamente se realizan cambios en la información contenida en este documento. Estos cambios pueden incorporarse en nuevas ediciones de este documento. NetIQ Corporation puede realizar mejoras o cambios en el software descrito en este documento en cualquier momento.

Derechos restringidos del Gobierno de los Estados Unidos: si el software y la documentación se adquieren por parte de o en nombre del gobierno de los Estados Unidos o por parte de un contratista o subcontratista (en cualquier nivel) principal del gobierno de los Estados Unidos, de conformidad con 48 C.F.R. 227.7202-4 (para adquisiciones del Departamento de Defensa [DOD]) y con 48 C.F.R. 2.101 y 12.212 (para adquisiciones que no sean del DOD), los derechos del gobierno sobre el software y la documentación, incluidos los derechos de uso, modificación, reproducción, publicación, actuación, visualización o divulgación estarán sujetos en todas sus vertientes a los derechos y restricciones de licencia comercial establecidos en el presente acuerdo de licencia.

#### **© 2015 NetIQ Corporation. Reservados todos los derechos.**

Para obtener información acerca de las marcas comerciales de NetIQ, consulte <https://www.netiq.com/company/legal/>.

## **Tabla de contenido**

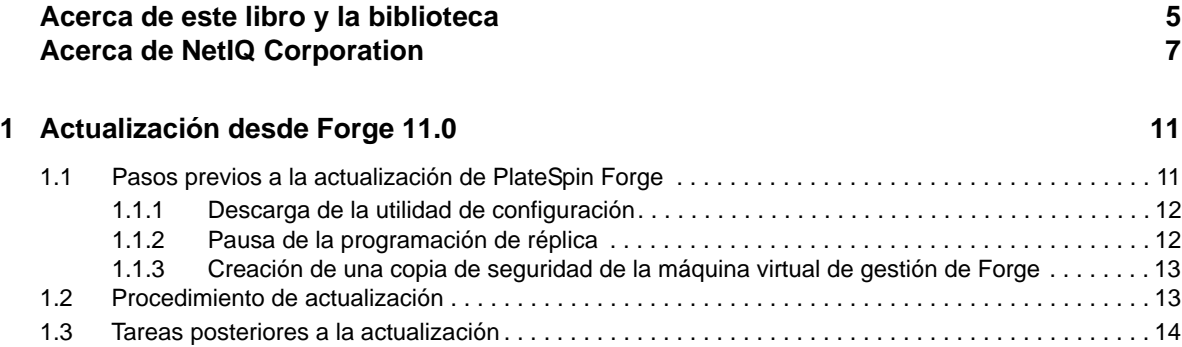

## <span id="page-4-0"></span>**Acerca de este libro y la biblioteca**

La *Guía de actualización* proporciona información conceptual sobre la actualización del dispositivo PlateSpin Forge de la versión 11.0 a la versión 11.1.

## **A quién va dirigida**

En este documento se ofrece la información necesaria para las personas responsables de actualizar PlateSpin Forge.

### **Información de la biblioteca**

La biblioteca de este producto está disponible en formato HTML y PDF en el sitio Web de [documentación de PlateSpin Forge](https://www.netiq.com/documentation/platespin-forge/) (https://www.netiq.com/documentation/platespin-forge/). Además de en inglés, la documentación en línea está disponible en alemán, chino simplificado, chino tradicional, español, francés y japonés.

La biblioteca de PlateSpin Forge ofrece los siguientes recursos informativos:

#### **Notas de la versión**

Proporciona información sobre las nuevas características y mejoras de la versión, así como sobre los problemas conocidos.

#### **Guía de introducción**

Proporciona información sobre cómo configurar el dispositivo para su entorno.

#### **Guía del usuario**

Proporciona información conceptual, una descripción general de la interfaz del usuario e instrucciones detalladas para las tareas comunes.

#### **Guía de reconstrucción**

Proporciona información sobre cómo reconstruir y reconfigurar el dispositivo mediante el *kit de reconstrucción de campos de PlateSpin Forge*.

#### **Guía de actualización**

Proporciona información sobre cómo actualizar el software del dispositivo.

#### **Ayuda**

Proporciona información contextual e instrucciones detalladas sobre las tareas comunes mientras trabaja en la interfaz del usuario.

### **Recursos adicionales**

Le animamos a usar los siguientes recursos adicionales en línea:

- [PlateSpin Forge Forum](https://forums.netiq.com/forumdisplay.php?56-Platespin-Forge) (https://forums.netiq.com/forumdisplay.php?56-Platespin-Forge): una comunidad Web de usuarios del producto en la que se puede discutir sobre las funciones del producto y recibir consejos de otros usuarios.
- [Producto PlateSpin Forge](https://www.netiq.com/products/forge/) (https://www.netiq.com/products/forge/): un folleto Web sobre el producto que proporciona información sobre las características, datos para la compra, especificaciones técnicas, preguntas habituales y diversos recursos como vídeos e informes oficiales.
- [Comunidad de usuarios de NetIQ](https://www.netiq.com/communities/) (https://www.netiq.com/communities/): una comunidad Web con diversos temas de debate.
- [Base de datos de asistencia de NetIQ](https://www.netiq.com/support/kb/) (https://www.netiq.com/support/kb/): una recopilación de artículos técnicos detallados en profundidad.
- [Foros de asistencia de NetIQ](https://forums.netiq.com/forum.php) (https://forums.netiq.com/forum.php): un sitio Web donde los usuarios de los productos pueden hablar de la funcionalidad de los productos de NetIQ y recibir consejos de otros usuarios.
- [MyNetIQ](https://www.netiq.com/f/mynetiq/) (https://www.netiq.com/f/mynetiq/): un sitio Web que ofrece información y servicios sobre el producto , como acceso a los informes oficiales premium, inscripciones en seminarios virtuales y descargas de pruebas de productos.

## <span id="page-6-0"></span>**Acerca de NetIQ Corporation**

Somos una empresa mundial de software empresarial, centrada en resolver los tres principales desafíos de su entorno, a saber, cambios, complejidad y riesgo, y en cómo podemos ayudarle a controlarlos.

### **Nuestro punto de vista**

#### **La adaptación a los cambios y la gestión de la complejidad y los riesgos no son conceptos nuevos**

De hecho, de todos los desafíos a los que se enfrenta, quizá sean estas las variables más destacadas que le deniegan el control necesario para poder medir, supervisar y gestionar de forma segura sus entornos físico, virtual y de cloud computing.

#### **Activación de servicios esenciales para el negocio de forma más rápida y eficiente**

Creemos que la única forma de hacer posible una prestación de servicios más puntual y económica es dotar a las organizaciones de TI del mayor control posible. La presión continua de los cambios y la complejidad seguirá aumentando a medida que las organizaciones sigan creciendo y las tecnologías necesarias para gestionarlas se hagan intrínsecamente más complejas.

### **Nuestra filosofía**

#### **Vender soluciones inteligentes, no solo software**

Para poder ofrecer un control fiable, debemos entender primero los escenarios reales en los que —día a día— operan las organizaciones de TI como la suya. Esa es la única forma de desarrollar soluciones de TI prácticas e inteligentes que proporcionen resultados conmensurables con una eficacia demostrada. Y eso es mucho más satisfactorio que vender simplemente software.

#### **Fomentar su éxito es nuestra pasión**

Ayudarle a alcanzar el éxito es el objetivo primordial de nuestro trabajo. Desde la concepción a la implantación, sabemos que usted necesita soluciones de TI que funcionen bien y se integren a la perfección con su inversión existente; necesita asistencia continua y formación posterior a la implantación; y, para variar, también necesita trabajar con alguien que le facilite las cosas. En definitiva, su éxito será también el nuestro.

### **Nuestras soluciones**

- Control de identidad y acceso
- Gestión de acceso
- Gestión de la seguridad
- Gestión de sistemas y aplicaciones
- Gestión del trabajo
- Gestión de servicios

### **Cómo ponerse en contacto con la asistencia para ventas**

Para cualquier pregunta sobre nuestros productos, precios y capacidades, póngase en contacto con su representante local. Si no puede contactar con su representante local, comuníquese con nuestro equipo de Asistencia para ventas.

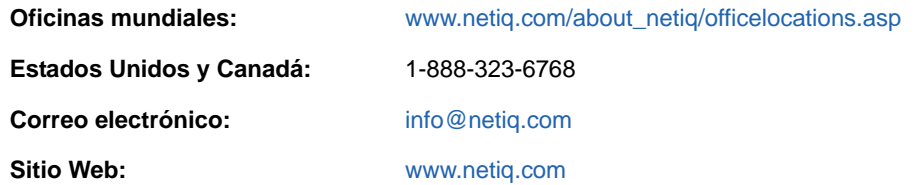

### **Cómo ponerse en contacto con el personal de asistencia técnica**

Para obtener información sobre problemas con productos específicos, póngase en contacto con nuestro equipo de asistencia técnica.

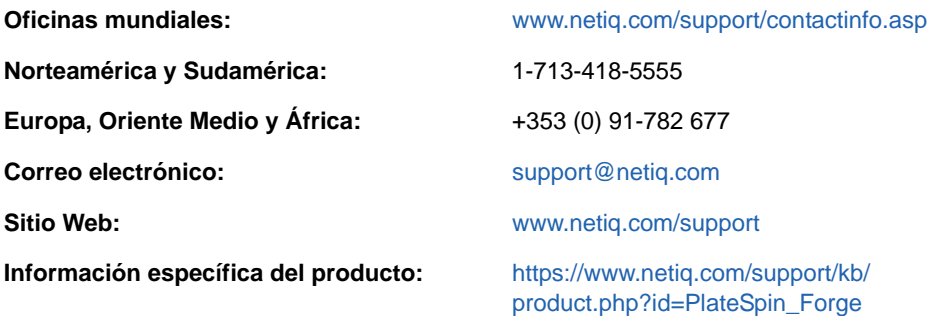

Para obtener más información sobre los servicios y procedimientos de la asistencia técnica de NetIQ, consulte la *[Guía de asistencia técnica](https://www.netiq.com/Support/process.asp#_Maintenance_Programs_and)* (https://www.netiq.com/Support/ process.asp#\_Maintenance\_Programs\_and).

### **Cómo ponerse en contacto con la asistencia para documentación**

Nuestro objetivo es proporcionar documentación que satisfaga sus necesidades. La documentación para este producto está disponible en el sitio Web de [documentación de PlateSpin Forge](https://www.netiq.com/documentation/platespin-forge/) (https:// www.netiq.com/documentation/platespin-forge/) en formato HTML y PDF.

Si tiene sugerencias para mejorar la documentación, haga clic en **comment this topic** (comentar sobre este tema) en la parte inferior de cualquier página de la versión HTML de la documentación. Si lo desea, también puede enviar un correo electrónico a [Documentation-Feedback@netiq.com](mailto:Documentation-Feedback@netiq.com). Agradecemos sus comentarios y estamos deseando oír sus sugerencias.

### **Cómo ponerse en contacto con la comunidad de usuarios en línea**

NetIQ Communities, la comunidad de NetIQ en línea, es una red de colaboración que le pone en contacto con sus colegas y con otros expertos de NetIQ. NetIQ Communities le ayuda a dominar los conocimientos que necesita para hacer realidad todo el potencial de su inversión en TI de la que depende, al proporcionarle información inmediata, enlaces útiles a recursos prácticos y acceso a los expertos de NetIQ. Para obtener más información, visite la página [http://community.netiq.com.](http://community.netiq.com)

## <span id="page-10-0"></span><sup>1</sup>**Actualización desde Forge 11.0**

Para actualizar el servidor de PlateSpin Forge a la versión 3 del dispositivo PlateSpin Forge 11.1, debe contar con la versión 3 del dispositivo PlateSpin Forge 11.0.

**Nota:** si actualmente usa la versión 2 del dispositivo PlateSpin Forge 4 o una versión anterior, primero debe actualizar el sistema a la versión 3 del dispositivo PlateSpin Forge 11.0 para poder actualizar a la versión 3 del dispositivo PlateSpin Forge 11.1. Según la versión de Forge que use actualmente, puede que tenga que seguir una vía de actualización incremental. Consulte "[Vías de](https://www.netiq.com/documentation/platespin-forge-11/forge_upgrade/data/b1agcbcd.html)  [actualización"](https://www.netiq.com/documentation/platespin-forge-11/forge_upgrade/data/b1agcbcd.html) en la *[Guía de actualización de PlateSpin Forge 11.0](https://www.netiq.com/documentation/platespin-forge-11/forge_upgrade/data/b1a1ugp1.html)* y siga las instrucciones oportunas.

Cuando se actualiza PlateSpin Forge 11.0 a Forge 11.1, ni el host del dispositivo VMware ESXi ni el sistema operativo Windows se actualizan para la máquina virtual de Forge. Solo se actualiza el software de Forge. Todas las licencias actuales (PlateSpin Forge, SQL Server, Windows y VMware ESXi) se transfieren para la actualización.

En esta sección se incluye la información siguiente:

1

- [Sección 1.1, "Pasos previos a la actualización de PlateSpin Forge", en la página 11](#page-10-1)
- [Sección 1.2, "Procedimiento de actualización", en la página 13](#page-12-1)
- [Sección 1.3, "Tareas posteriores a la actualización", en la página 14](#page-13-0)

### <span id="page-10-1"></span>**1.1 Pasos previos a la actualización de PlateSpin Forge**

Antes de actualizar el software de PlateSpin Forge de la versión 11.0 a la versión 11.1:

- $\Box$  Descargue y copie el archivo PlateSpin. ForgeSetup-11.1.0. xxxx. exe a la máquina virtual de Forge. Consulte la [Sección 1.1.1, "Descarga de la utilidad de configuración", en la página 12](#page-11-0).
- $\Box$  Registre los parámetros personalizados de . config que controlan el comportamiento por defecto del servidor. Deberá restaurar estos valores después de la actualización.
- $\Box$  Ponga en pausa las programaciones de réplica de todas las cargas de trabajo protegidas y asegúrese de que no hay ninguna réplica en ejecución. Consulte la [Sección 1.1.2, "Pausa de la](#page-11-1)  [programación de réplica", en la página 12](#page-11-1).
- $\Box$  Realice una copia de seguridad de la máquina virtual de gestión de Forge. Para ello, tome una instantánea de la máquina virtual como punto de restauración. Consulte la [Sección 1.1.3,](#page-12-0)  ["Creación de una copia de seguridad de la máquina virtual de gestión de Forge", en la](#page-12-0)  [página 13.](#page-12-0)

### <span id="page-11-0"></span>**1.1.1 Descarga de la utilidad de configuración**

Para llevar a cabo la actualización, debe usar la utilidad de configuración de PlateSpin Forge  $(Platespin.ForgeSetup-11.1.0.xxxx.exe)$  a fin de instalar y actualizar los datos de exportación e importación de la instalación anterior. La utilidad está disponible en el *kit de actualización/ reconstrucción del dispositivo PlateSpin Forge 11.1*, que encontrará en el [sitio Web de NetIQ Patch](https://dl.netiq.com/patch/finder/)  [Finder](https://dl.netiq.com/patch/finder/) (https://dl.netiq.com/patch/finder/).

- **1** En un navegador Web, diríjase al [sitio Web de NetIQ Patch Finder](https://dl.netiq.com/patch/finder/) (https://dl.netiq.com/patch/ finder/).
- **2** Entre con las credenciales de usuario de NetIQ.
- **3** Seleccione el producto **PlateSpin Forge** y haga clic en **Search** (Buscar).
- **4** En los resultados de la búsqueda, localice y expanda PlateSpin Forge 11.1 y haga clic en **PlateSpin Forge 11.1 Appliance Upgrade/Rebuild Kit** (kit de actualización/reconstrucción del dispositivo PlateSpin Forge 11.1).
- **5** Haga clic en **Proceed to Download** (Continuar para descargar).
- **6** En la lista de componentes, busque la utilidad PlateSpin. ForgeSetup-11.1.0.xxxx.exe y haga clic en la opción **Download** (Descargar) situada junto al nombre del archivo.
- **7** Guarde el archivo en su equipo.
- **8** Copie este archivo en la máquina virtual de Forge cuando esté listo para empezar la actualización.

### <span id="page-11-1"></span>**1.1.2 Pausa de la programación de réplica**

Antes de crear una instantánea o iniciar el software de actualización de PlateSpin Forge, ponga en pausa las programaciones de réplica y asegúrese de que no hay ninguna réplica en ejecución. Puede esperar a que las réplicas en curso se completen normalmente o abortarlas.

- **1** En la interfaz Web de PlateSpin Forge, haga clic en **Workloads** (Cargas de trabajo).
- **2** En la página Workloads (Cargas de trabajo), haga clic en **Select All** (Seleccionar todas), en **Pause Schedule** (Pausar programación) para iniciar una pausa en todas las réplicas programadas y, por último, haga clic en **Execute** (Ejecutar).
- **3** En la página Workloads (Cargas de trabajo), asegúrese de que el estado de programación de las cargas de trabajo protegidas es **Paused** (En pausa).
- **4** En la página Workloads (Cargas de trabajo), compruebe el estado de réplica de las cargas de trabajo protegidas. Espere a que se completen las réplicas en curso o abórtelas.
- **5** Cuando el estado de programación de las cargas de trabajo protegidas sea **Paused** (En pausa) y su estado de réplica sea **Idle** (Inactivo), puede continuar con la operación.

Si no realiza esta tarea, la utilidad de actualización intentará pausar de forma automática cualquier réplica en ejecución antes de ejecutar la actualización del software.

### <span id="page-12-0"></span>**1.1.3 Creación de una copia de seguridad de la máquina virtual de gestión de Forge**

Es recomendable que realice una instantánea de la máquina virtual de gestión de Forge antes de la actualización a fin de conservar sus datos en caso de que se produzca un fallo eléctrico o cualquier otro problema. Use el cliente de VMware para realizar la instantánea. Consulte "Gestión de instantáneas de Forge en el host del dispositivo" en la *Guía del usuario de PlateSpin Forge*.

**1** En la página Workloads (Cargas de trabajo) de la interfaz Web de PlateSpin Forge, ponga en pausa las programaciones de réplica y asegúrese de que no haya ninguna réplica en ejecución. Consulte la [Sección 1.1.2, "Pausa de la programación de réplica", en la página 12](#page-11-1).

De esta forma se garantiza que no se guarda ninguna réplica incompleta con la instantánea.

- **2** Use el cliente de vSphere para acceder al host del dispositivo.
- **3** Use el procedimiento estándar de Windows para apagar la máquina virtual (**Iniciar > Apagar**).

Deje que el servidor se apague con normalidad.

- **4** En el panel de inventario de la izquierda, haga clic con el botón derecho en el elemento **PlateSpin Forge Management VM** (Máquina virtual de gestión de PlateSpin Forge) y seleccione **Snapshot > Take Snapshot** (Instantánea > Tomar instantánea).
- **5** Indique un nombre y una descripción para la instantánea y haga clic en **Aceptar.**
- **6** Cuando la instantánea esté completa, encienda la máquina virtual de gestión de Forge.

La instantánea de la máquina virtual de gestión de Forge conserva los datos de gestión de Forge, así como el archivo de la base de datos Microsoft SQL Server que se encuentra en el servidor de PlateSpin Forge. Puede usar la instantánea en caso de que necesite deshacer la operación.

### <span id="page-12-1"></span>**1.2 Procedimiento de actualización**

Use el procedimiento siguiente para actualizar el producto PlateSpin Forge de la versión 11.0 a la versión 11.1:

- **1** Para preparar la actualización del software, realice las tareas descritas en la [Sección 1.1,](#page-10-1)  ["Pasos previos a la actualización de PlateSpin Forge", en la página 11.](#page-10-1)
- **2** En la máquina virtual de gestión de PlateSpin Forge, ejecute PlateSpin.ForgeSetup-11.1.0.xxxx.exe como usuario administrador y siga las instrucciones de la pantalla.

Asegúrese de que selecciona la opción **Save data** (Guardar datos) cuando el sistema lo solicite durante la instalación del servidor.

**Sugerencia:** si todos los trabajos están pausados, en la validación se podría abrir el recuadro de diálogo Running Jobs Detected (Se han detectado trabajos en ejecución). Esto se debe a que algunos trabajos se han abortado y este hecho no se detecta correctamente. Debe poner en pausa todas las réplicas en ejecución y esperar a que se completen las operaciones, o bien abortar las operaciones en ejecución. A continuación, en el recuadro de diálogo, seleccione **Yes - Proceed with installation** (Sí, continuar con la instalación) y haga clic en **Next** (Siguiente).

- <span id="page-12-2"></span>**3** Verifique que el software de PlateSpin Forge se ha actualizado a la versión 11.1:
	- **3a** Entre a la interfaz Web de PlateSpin Forge.

Si no puede entrar, la actualización ha fallado o el servidor está apagado. Encienda la máquina virtual de gestión de Forge y vuelva a intentar entrar. Si no puede entrar, pase al [Paso 4](#page-13-1).

**3b** Haga clic en **About** (Acerca de) para comprobar el número de versión. En la página About (Acerca de), el valor de **Software Version** (Versión del software) debe ser 11.1.0.xxxx, donde xxxx representa el número de revisión.

Si el número de versión sigue siendo 11.0.0.xxxx, puede deberse a un problema de memoria caché del navegador. Limpie la memoria caché del navegador, ciérrelo y vuelva a iniciarlo, e intente el procedimiento de nuevo. Si la versión sigue siendo la antigua, la actualización ha fallado. Pase al [Paso 4.](#page-13-1)

**3c** Verifique que las cargas de trabajo protegidas se han reimportado correctamente después de la actualización. En la interfaz Web de PlateSpin Forge, haga clic en **Workloads** (Cargas de trabajo) y confirme visualmente que las cargas de trabajo previstas están presentes.

Si las cargas de trabajo protegidas no están presentes, parte del proceso de actualización, o todo el proceso, ha fallado.

- <span id="page-13-1"></span>**4** Si falla la actualización del software según las pruebas descritas en el [Paso 3](#page-12-2), vuelva a la instantánea de copia de seguridad de la máquina virtual de gestión de Forge e intente realizar la actualización de nuevo.
- **5** Cuando se haya actualizado el software correctamente, continúe con la [Sección 1.3, "Tareas](#page-13-0)  [posteriores a la actualización", en la página 14](#page-13-0).

### <span id="page-13-0"></span>**1.3 Tareas posteriores a la actualización**

Lleve a cabo estos pasos después de actualizar el software de PlateSpin Forge.

- **1** Entre en la interfaz Web de PlateSpin Forge y haga clic en **Workloads** (Cargas de trabajo).
- **2** En la página de cargas de trabajo, compruebe si hay alguna programación de réplica en pausa. En concreto, busque *tareas* (eventos especiales de protección de carga de trabajo con comandos opcionales) generadas para actualizar automáticamente los contratos de protección que utilizaban un antiguo componente basado en bloques de versiones anteriores del producto. Esto requiere un reinicio de la carga de trabajo protegida.
- **3** Vuelva a aplicar los parámetros de .config requeridos en los nuevos archivos .config.

Consulte "Configuración del comportamiento del servidor de PlateSpin mediante parámetros de configuración XML" en la *Guía del usuario*.

**4** Verifique que el servidor de PlateSpin actualizado cuenta con un controlador blkwatch precompilado para las cargas de trabajo. Consulte la lista de distribuciones Linux compatibles con Forge en la *Guía del usuario*.

Si no hay disponible ningún controlador precompilado, puede crear un controlador blkwatch personalizado. Para ello, siga los pasos descritos en el [artículo 7005873 de la base de](https://www.netiq.com/support/kb/doc.php?id=7005873)  [conocimientos](https://www.netiq.com/support/kb/doc.php?id=7005873) (https://www.netiq.com/support/kb/doc.php?id=7005873).

- **5** En la interfaz Web de PlateSpin Forge, haga clic en **Select All** (Seleccionar todas), en **Resume Schedule** (Reanudar programación) y, por último, en **Execute** (Ejecutar) para reanudar todas las réplicas programadas.
- **6** Verifique que el servidor de PlateSpin y las réplicas funcionan correctamente.
- **7** (Opcional) Use el programa cliente de VMware para eliminar la instantánea que representa el punto de recuperación de PlateSpin Forge 11.0. Se trata de la instantánea que creó en la [Sección 1.1.3, "Creación de una copia de seguridad de la máquina virtual de gestión de Forge",](#page-12-0)  [en la página 13](#page-12-0).
	- **7a** En el panel de inventario de la izquierda, haga clic con el botón derecho en el elemento **PlateSpin Forge Management VM** (Máquina virtual de gestión de PlateSpin Forge) y seleccione **Snapshot > Snapshot Manager** (Instantánea > Gestor de instantáneas).
	- **7b** En la representación de árbol de los estados de la máquina virtual, seleccione una instantánea y haga clic en **Remove** (Eliminar).